## How to setup PPTP server on DFL-160

Topology:

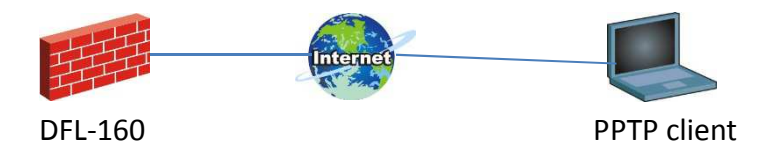

Setup:

(1) WAN type chooses "static".

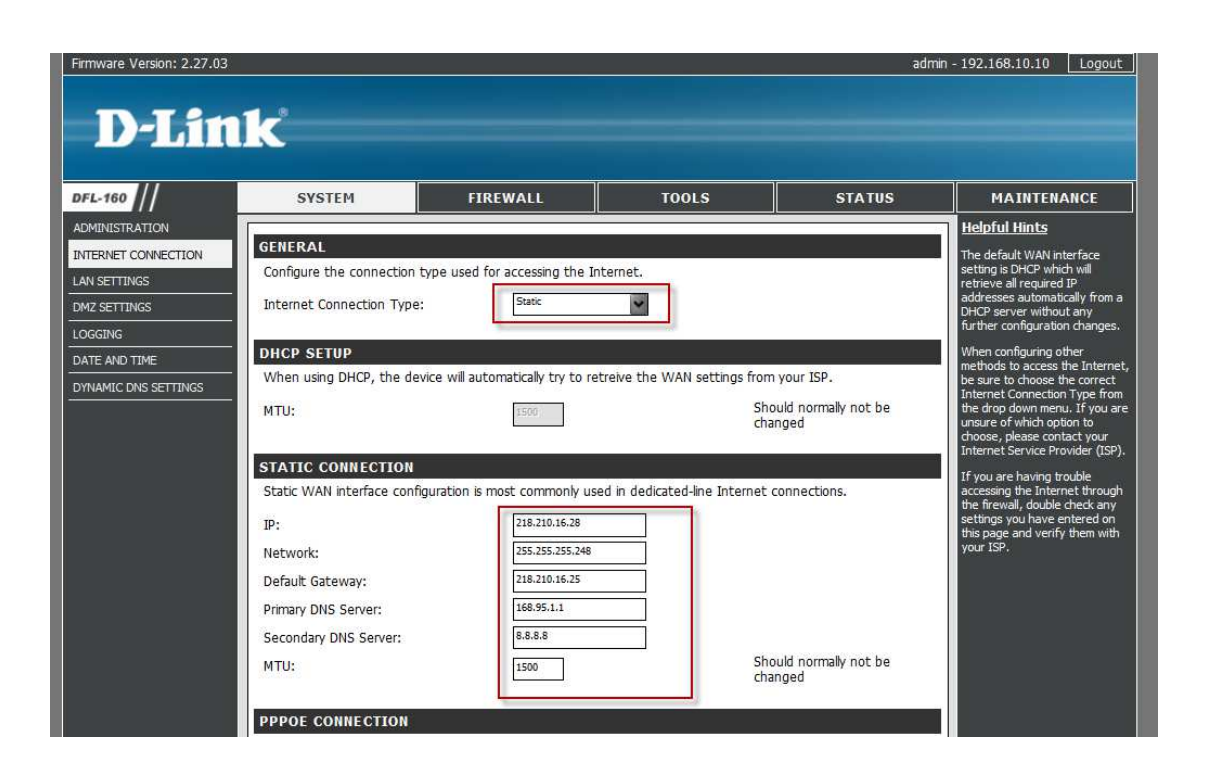

(2) Go to firewall > VPN>General. Tunnel protocol chooses PPTP.

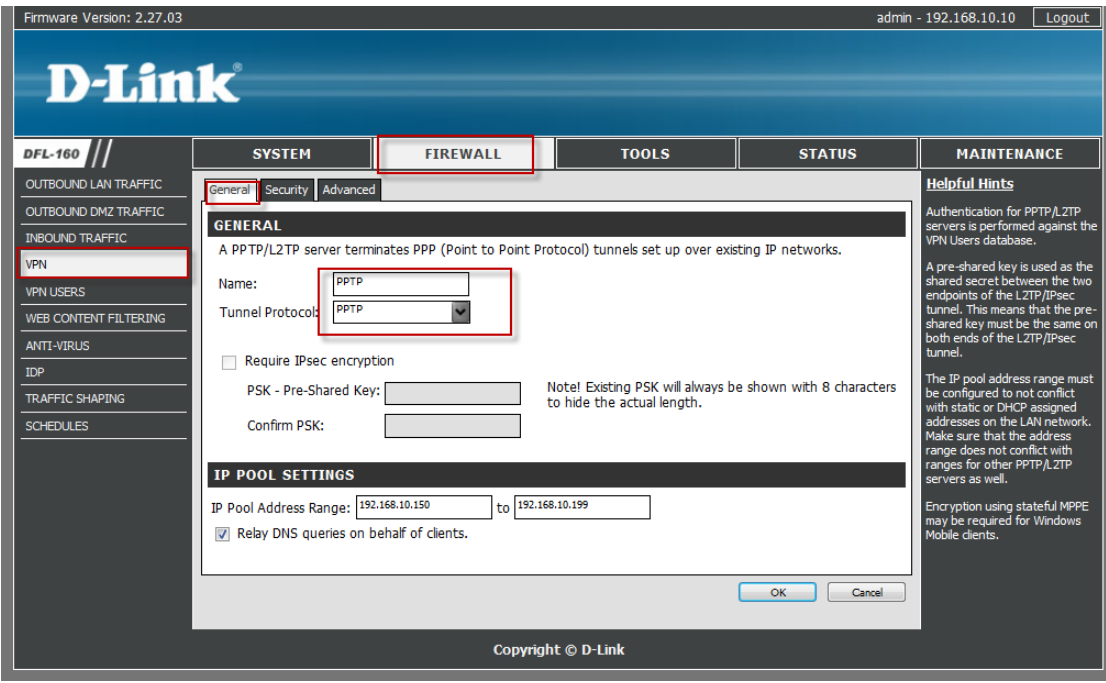

(3) Go to firewall > VPN>Security. Please follow my red area to choose button.

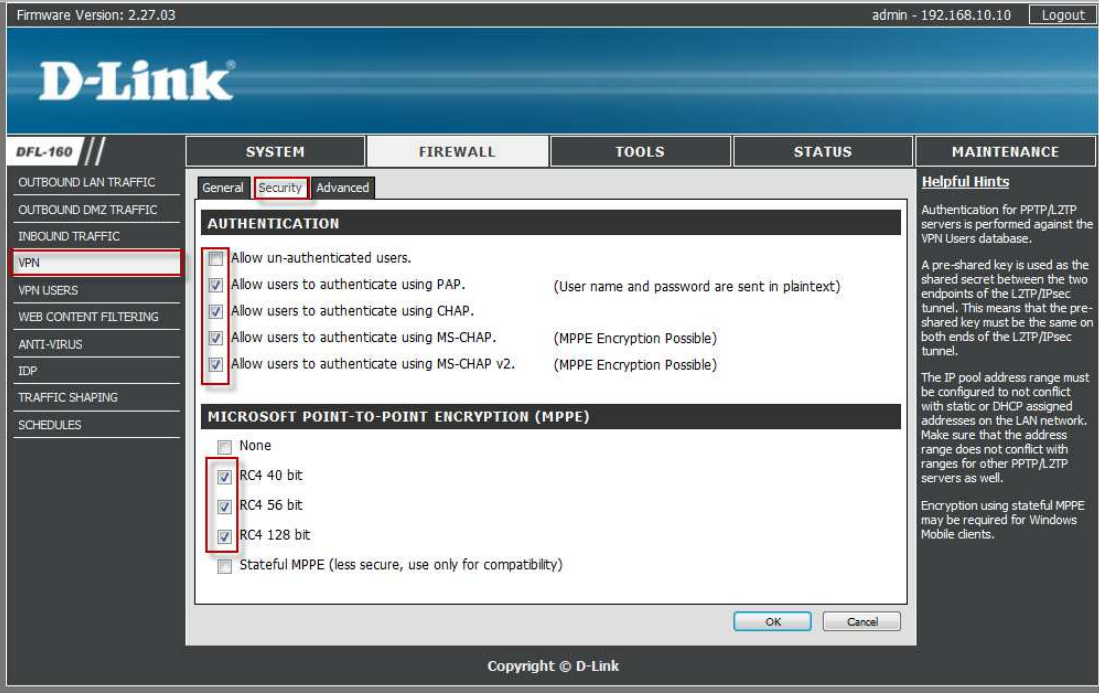

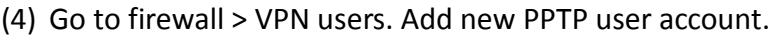

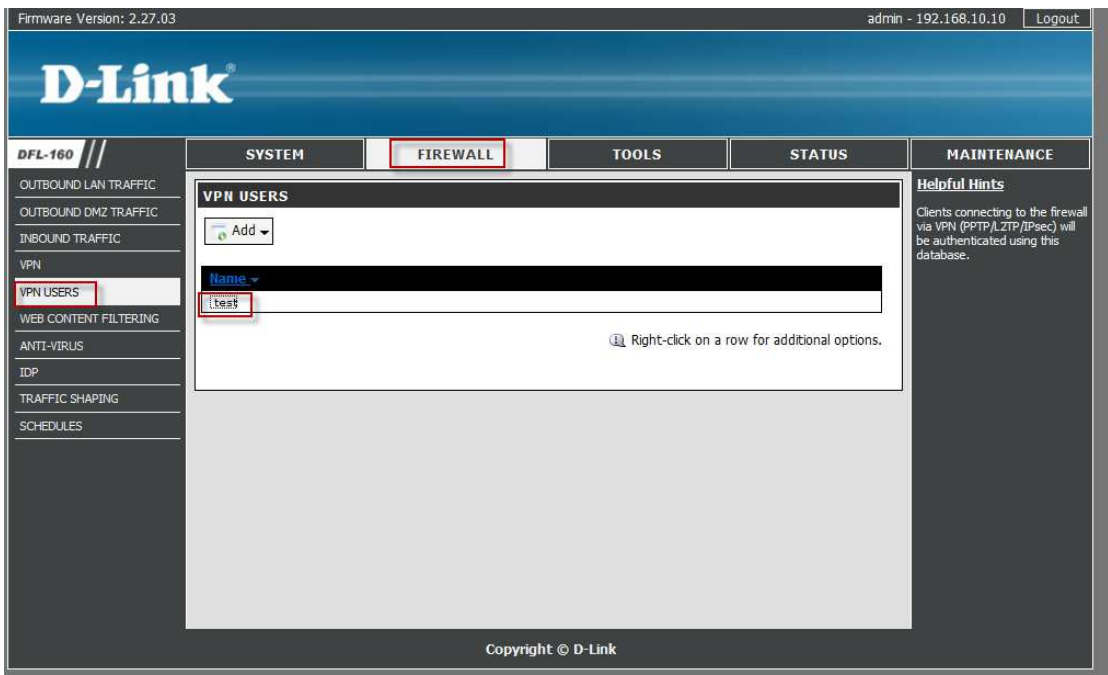

(5) When PPTP client connect to DFL-160 successful, you can go to status>user authentication to check current login users.

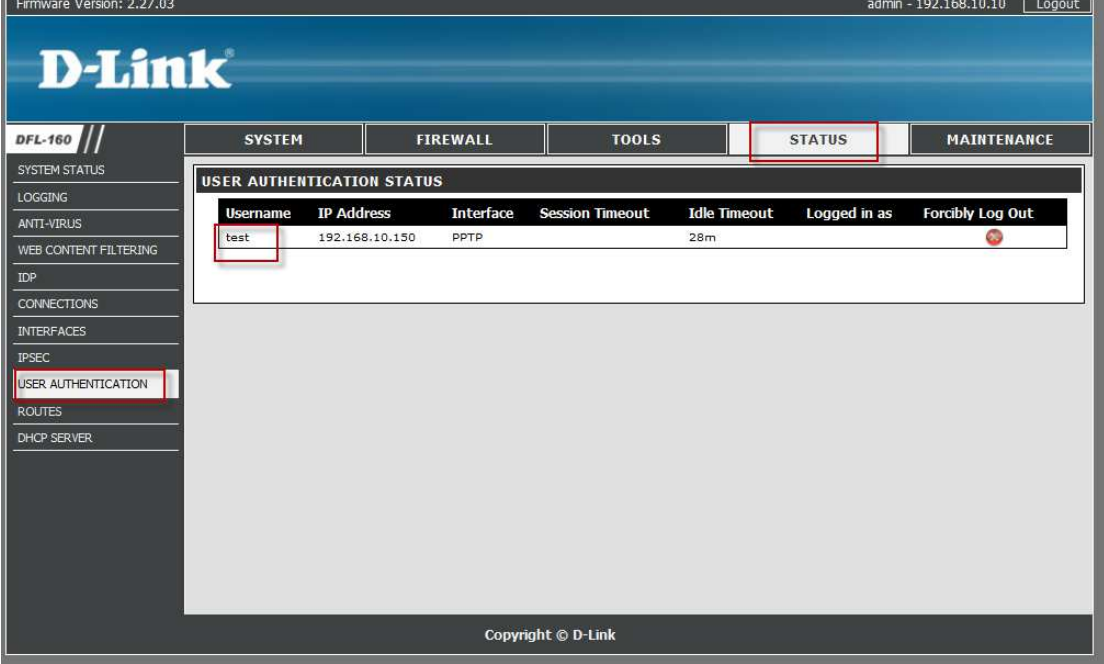

END